## **Saving Completed PDFs with Google Chrome (Mac OS)**

If you would like to keep a record of all completed 4473s, create a folder/location to save PDFs and determine a naming convention that will make each file unique.

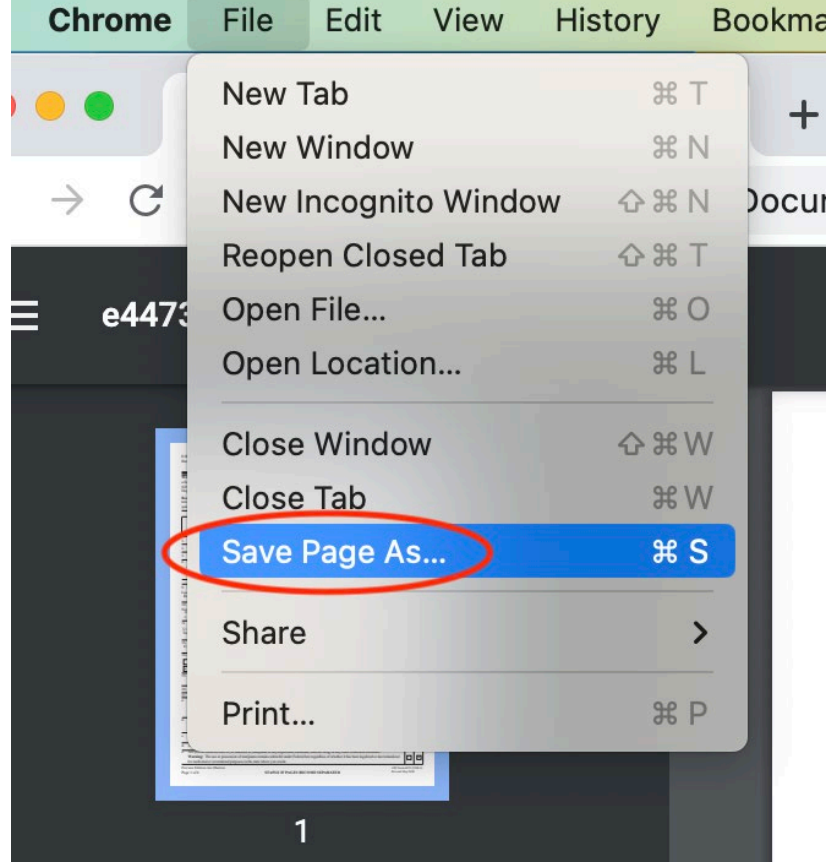

In the Google Chrome application, click File > Save Page As…

## Select file location and name then click "Save"

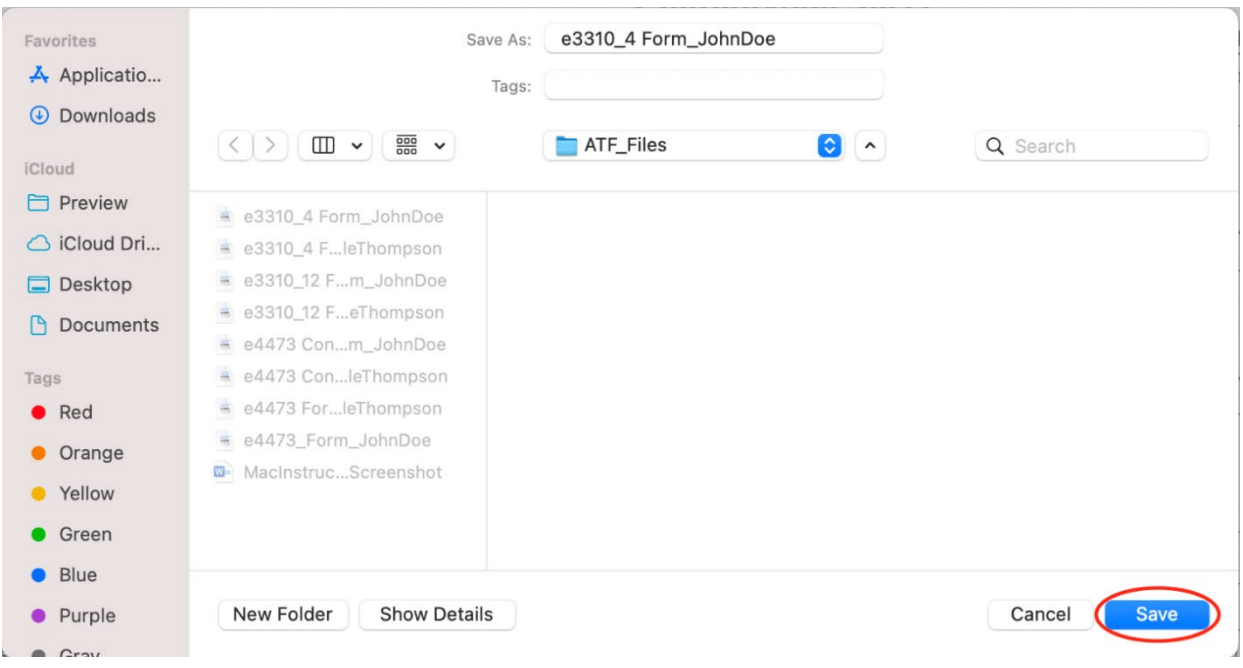